# SURiX IP Access Configuration Guides

**Yeastar Technology Co., Ltd.**

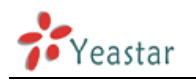

## **Configuring with MyPBX**

#### General Description of SURiX IP Access

The SURiX IP Access is an intelligent and hands free, that connect like IP extension of an IP PBX, either on local network or broad works. The default IP of the IP door phone is http://10.0.0.100:8085 with password:sx1234.

#### **Register with MyPBX**

NOTE: In this guide, we will change the IP of MyPBX to 10.0.0.101 to make it in the same network segment of SURiX IP Access. Login MyPBX web GUI, click Network Settings->LAN Settings to change the IP.

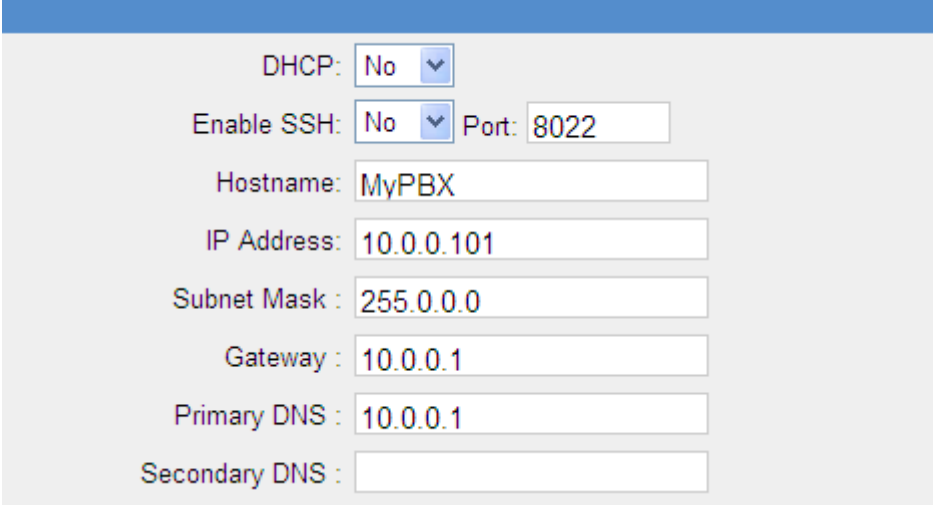

**Figure 1**

- 1. Start the browser on PC. In the address bar, enter the IP address of the SURiX IP Access: http://10.0.0.100:8085.
- 2. Enter the password: sx1234 and click "send" button to enter Main Menu.

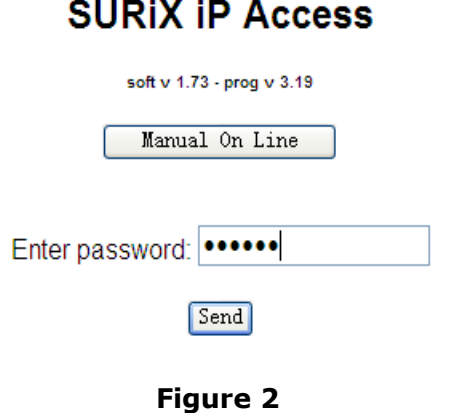

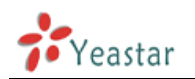

3. Click on the "Communication parameters" tab to configure the registry with MyPBX.

## **SURIX IP Access**

soft v 1.73 - prog v 3.19

Manual On Line

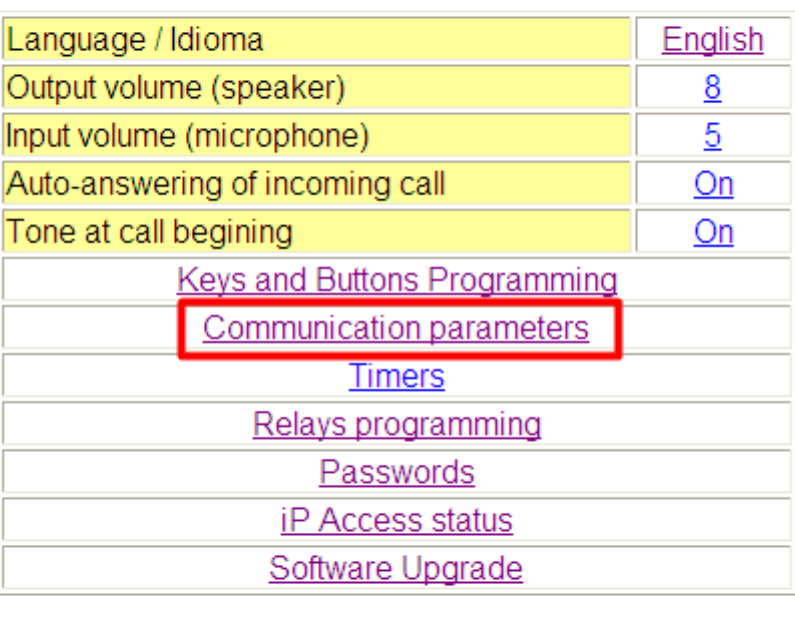

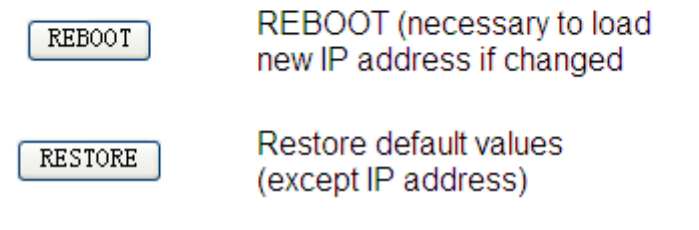

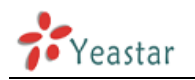

4. The setting page of Communication parameters is shown in Figure 4.

## **SURIX IP Access**

soft v 1.73 - prog v 3.19

| Main menu                              | Manual On Line |  |
|----------------------------------------|----------------|--|
|                                        |                |  |
| My IP address (iP Access)              | 10.0.0.100     |  |
| My UDP SIP port                        | 5060           |  |
| Login password of iP Access in IP PBX  | pxlsitek256    |  |
| My extension # (iP Access)             | 100            |  |
| IP Address or domain of IP PBX         | 10.0.0.101     |  |
| IP Port of IP PBX                      | 5060           |  |
| Bottom of range UDP ports              | 10000          |  |
| Top of range UDP ports                 | 12000          |  |
| Subnet mask                            | 255.0.0.0      |  |
| Gateway IP address                     | 10.0.0.1       |  |
| <b>DNS IP Address</b>                  | 10.0.0.1       |  |
| <b>IP PBX domain</b>                   | 10.0.0.101     |  |
| Time out (in minutes) SIP registration |                |  |

**Figure 4**

- 1) My IP address: the IP of SURIX IP Access,10.0.0.100
- 2) My UDP SIP port: 5060
- 3) Login password of IP Access in IP PBX: chose one of MyPBX extensions, in this example:100. In the edit extension page, you can see the password.

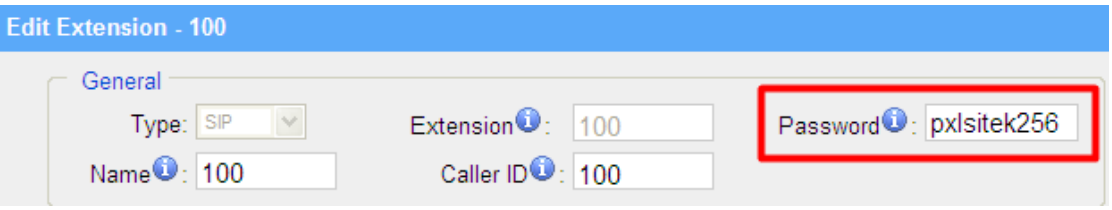

- 4) My extension#(Ip Access): register Ip Access as one of MyPBX extensions, in this example, IP Access is an extension 100 of MyPBX.
- 5) IP Address or domain of IP PBX: IP of MyPBX, in this example is 10.0.0.101.
- 6) IP Port of IP PBX: 5060
- 7) Bottom of range UDP ports: 10000
- 8) Top of range UDP ports: 12000
- 9) Subnet mask: 255.0.0.0
- 10) Gateway IP address: 10.0.0.1
- 11) DNS IP address: 10.0.0.1
- 12) IP PBX domain: 10.0.0.101
- 5. Once finished the setting of Communication parameters, click "Main menu" button to back the main menu. Click "REBOOT" button to reboot the device.

#### **SURIX IP Access**

soft v 1.73 - prog v 3.19

Manual On Line

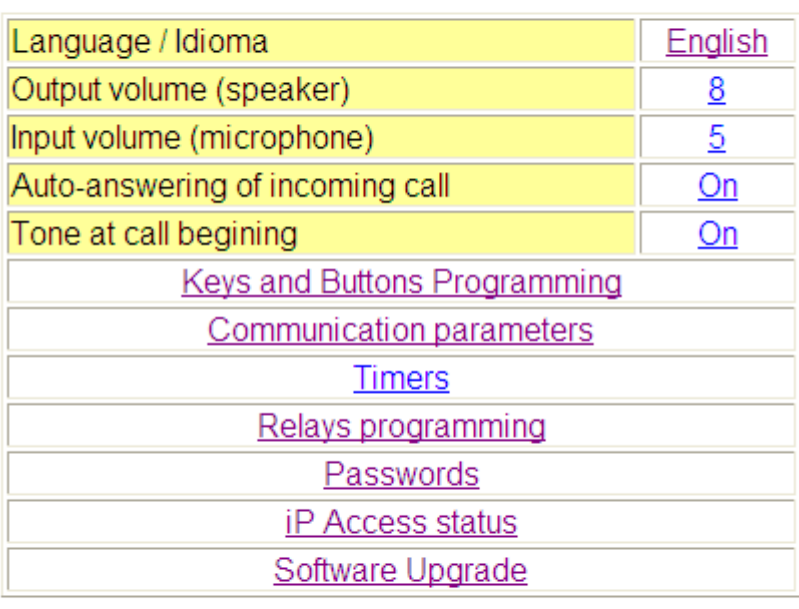

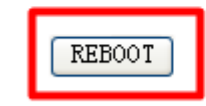

REBOOT (necessary to load new IP address if changed

**RESTORE** 

Restore default values (except IP address)

Manual On Line

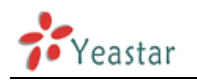

6. Click "iP Access status" to see the registry status.

## **SURIX IP Access**

soft v 1.73 - prog v 3.19

Language / Idioma English Output volume (speaker) 8 Input volume (microphone) 5 Auto-answering of incoming call  $Qn$ Tone at call begining On **Keys and Buttons Programming** Communication parameters **Timers** Relays programming **Passwords iP Access status** Software Upgrade

#### **Figure 7**

7. If SURiX IP Access is successfully registered as an extension of MyPBX, the status of "Registered in IP PBX" will show "On".

## **SURIX IP Access**

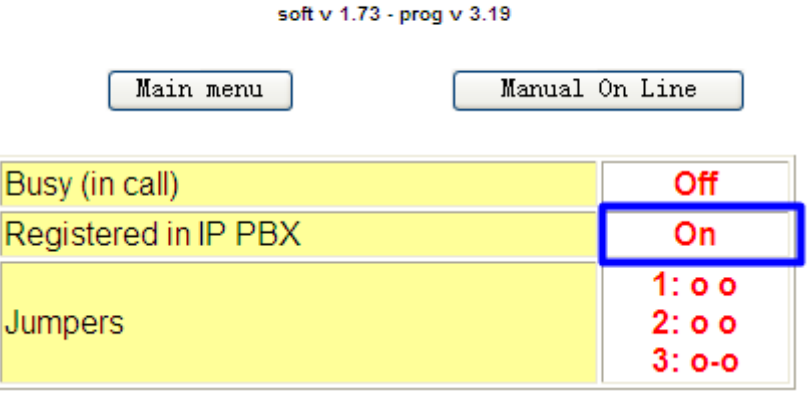

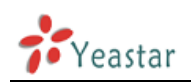

8. In MyPBX, you can also see the status of the extension is registered.

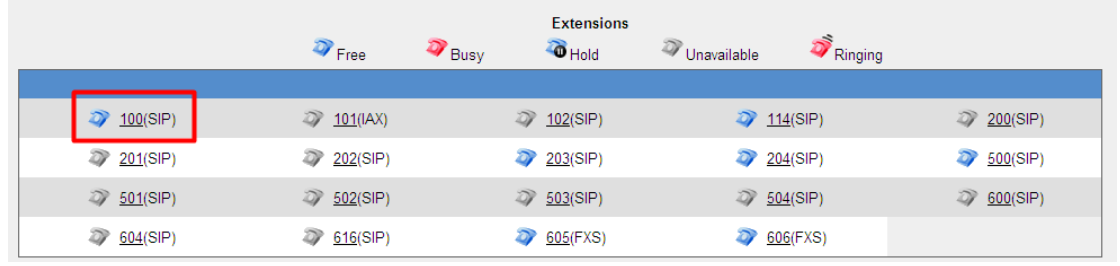

#### **Figure 9**

- 9. After configuring successfully, you can make calls between the SURiX IP Access and extensions in MyPBX.
- 10. Operation of opening door
	- 1) Click "Relays programming" to see the activation modes of relay.

#### **SURIX IP Access**

soft v 1.73 - prog v 3.19

Manual On Line

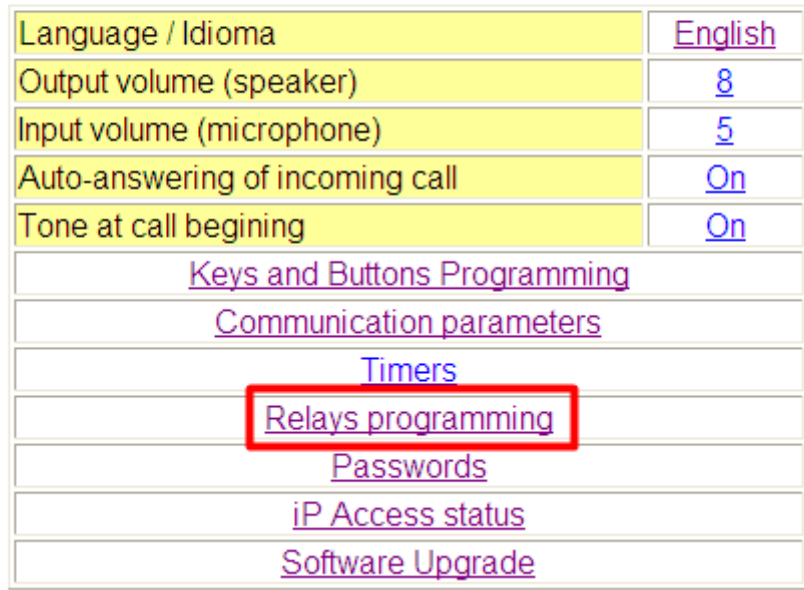

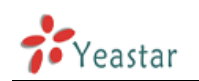

2) As we can see in Figure 11, there are two relay modes. Relay 1 mode is a normal mode for door opener. Relay 2 mode is to activate an electronic system such as alarm, light or camera with command 32.

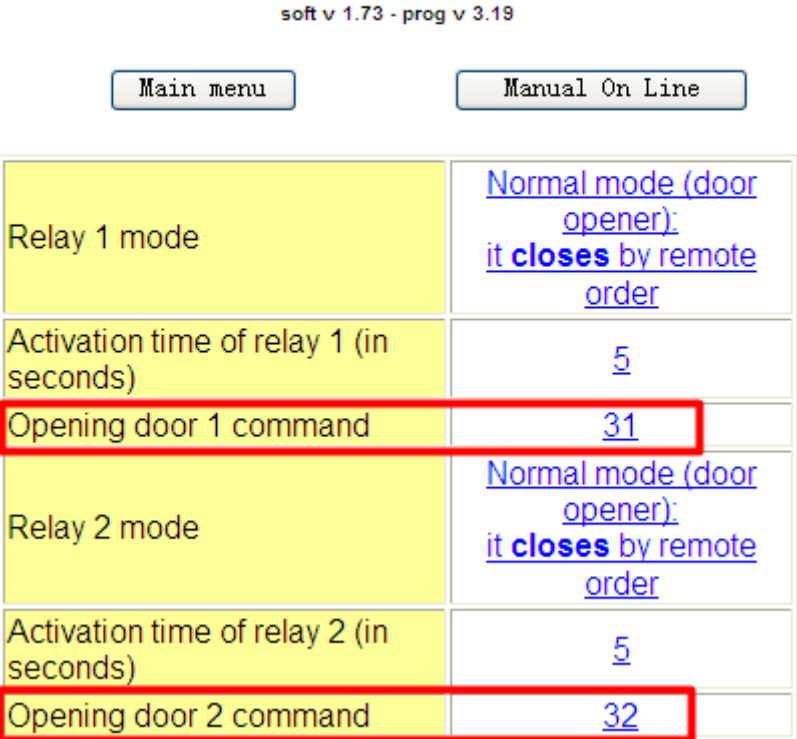

## **SURIX IP Access**

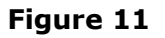

1) Make a call from SURiX IP Access to MyPBX extension, press 31 on MyPBX extension during the communication, the door will be opened.

<Finish>